### AccfinSky Help Navigator

 $MA$ 

Please tell me how to do a share transfer with as much detail as possible?

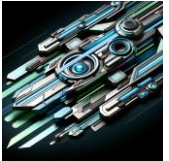

To perform a share transfer using the procedures outlined on the AccfinSky website, you will need to follow several steps, which can vary based on the specific type of transfer you're executing, such as "Actual Share Transfer", "One to Many", or "Split". Here are the detailed instructions for each type:

# **Actual Share Transfer**

- 1. **Initiate a New Transaction:** Start by clicking on the 'new' button to create a new transaction. This action will generate a new transaction number, typically referred to as transaction number 6.
- 2. **Select Shareholder:** Click on the square next to the name of the shareholder whose shares are being transferred. This will bring up a screen displaying details like Certificate 6.
- 3. **Transfer Shares:** Click on 'transfer', which will open a dialog box where you can allocate the new share certificate to a shareholder listed in the client file.

For more detailed visual guidance, you can refer to the [Actual Share Transfer](https://accfinsky.co.za/actual_share_transfer.htm) page.

## **One to Many Transfer**

- 1. **Select Existing Certificate:** Begin by selecting an existing share certificate.
- 2. **Allocate to New Certificates:** Continue entering new certificate numbers and allocate shares accordingly until the balance to be transferred is zero. Ensure that no balance remains on the original certificate.
- 3. **Cancellation of Original Certificate:** The original certificate must be canceled after the transfer.

This type of transfer is detailed further on the [One to Many](https://accfinsky.co.za/one_to_many.htm) page.

## **Split Transfer**

- 1. **Select Shareholder and Certificate:** Identify the shareholder and their existing certificate from which shares are to be split.
- 2. **Allocate Shares to New Certificates:** Transfer a portion of the shares to a new certificate for another shareholder, and allocate the remaining shares to a new certificate for the original shareholder. The system may automatically prompt you to generate the balance certificate if necessary.

You can find more about this method on the [Split](https://accfinsky.co.za/split.htm) page.

Each of these methods involves specific steps to ensure the shares are transferred correctly and that all necessary records are updated. Make sure to follow the steps as outlined to comply with procedural requirements and to maintain accurate shareholding records.

### AccfinSky Help Navigator

 $MA$ 

Please tell me how to do a share transfer with as much detail as possible?

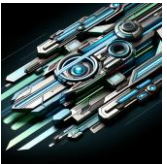

To perform a share transfer using the procedures outlined on the AccfinSky website, you will need to follow several steps, which can vary based on the specific type of transfer you're executing, such as "Actual Share Transfer", "One to Many", or "Split". Here are the detailed instructions for each type:

# **Actual Share Transfer**

- 1. **Initiate a New Transaction:** Start by clicking on the 'new' button to create a new transaction. This action will generate a new transaction number, typically referred to as transaction number 6.
- 2. **Select Shareholder:** Click on the square next to the name of the shareholder whose shares are being transferred. This will bring up a screen displaying details like Certificate 6.
- 3. **Transfer Shares:** Click on 'transfer', which will open a dialog box where you can allocate the new share certificate to a shareholder listed in the client file.

For more detailed visual guidance, you can refer to the [Actual Share Transfer](https://accfinsky.co.za/actual_share_transfer.htm) page.

## **One to Many Transfer**

- 1. **Select Existing Certificate:** Begin by selecting an existing share certificate.
- 2. **Allocate to New Certificates:** Continue entering new certificate numbers and allocate shares accordingly until the balance to be transferred is zero. Ensure that no balance remains on the original certificate.
- 3. **Cancellation of Original Certificate:** The original certificate must be canceled after the transfer.

This type of transfer is detailed further on the [One to Many](https://accfinsky.co.za/one_to_many.htm) page.

# **Split Transfer**

- 1. **Select Shareholder and Certificate:** Identify the shareholder and their existing certificate from which shares are to be split.
- 2. **Allocate Shares to New Certificates:** Transfer a portion of the shares to a new certificate for another shareholder, and allocate the remaining shares to a new certificate for the original shareholder. The system may automatically prompt you to generate the balance certificate if necessary.

You can find more about this method on the [Split](https://accfinsky.co.za/split.htm) page.

Each of these methods involves specific steps to ensure the shares are transferred correctly and that all necessary records are updated. Make sure to follow the steps as outlined to comply with procedural requirements and to maintain accurate shareholding records.

Can you please convert this into Afrikaans?

Sure, here's the information about the share transfer process translated into Afrikaans:

## **Werklike Aandeeloorplasing**

- 1. **Begin 'n Nuwe Transaksie:** Klik op die 'nuwe' knoppie om 'n nuwe transaksie te skep. Hierdie aksie sal 'n nuwe transaksienommer genereer, tipies verwys as transaksienommer 6.
- 2. **Kies Aandeelhouer:** Klik op die vierkantjie langs die naam van die aandeelhouer wie se aandele oorgedra word. Dit sal 'n skerm vertoon wat besonderhede soos Sertifikaat 6 wys.
- 3. **Dra Aandele Oor:** Klik op 'oorplaas', wat 'n dialoogkassie sal open waar jy die nuwe aandeelsertifikaat aan 'n aandeelhouer in die kliëntlêer kan toeken.

Vir meer gedetailleerde visuele leiding, kan jy verwys na die bladsy vir [Werklike](https://accfinsky.co.za/actual_share_transfer.htm)  [Aandeeloorplasing.](https://accfinsky.co.za/actual_share_transfer.htm)

## **Een-tot-Veel Oorplasing**

- 1. **Kies Bestaande Sertifikaat:** Begin deur 'n bestaande aandeelsertifikaat te kies.
- 2. **Ken aan Nuwe Sertifikate toe:** Gaan voort om nuwe sertifikaatnommers in te voer en ken aandele dienooreenkomstig toe totdat die oordra balans nul is. Maak seker dat geen balans op die oorspronklike sertifikaat bly nie.
- 3. **Kansellasie van Oorspronklike Sertifikaat:** Die oorspronklike sertifikaat moet gekanselleer word na die oordrag.

Hierdie tipe oordrag word verder beskryf op die bladsy vir [Een-tot-Veel Oorplasing.](https://accfinsky.co.za/one_to_many.htm)

## **Splits Oordrag**

- 1. **Kies Aandeelhouer en Sertifikaat:** Identifiseer die aandeelhouer en hulle bestaande sertifikaat waarvan aandele gesplits gaan word.
- 2. **Ken Aandele aan Nuwe Sertifikate toe:** Dra 'n gedeelte van die aandele oor na 'n nuwe sertifikaat vir 'n ander aandeelhouer, en ken die oorblywende aandele aan 'n nuwe sertifikaat vir die oorspronklike aandeelhouer toe. Die stelsel mag jou outomaties vra om die balanssertifikaat te genereer indien nodig.

Jy kan meer uitvind oor hierdie metode op die bladsy vir [Splits Oordrag.](https://accfinsky.co.za/split.htm)

Elkeen van hierdie metodes behels spesifieke stappe om te verseker dat die aandele korrek oorgedra word en dat alle nodige rekords opgedateer word. Maak seker dat jy die stappe volg soos uiteengesit om aan prosedurele vereistes te voldoen en om akkurate aandeelhouersrekords te handhaaf.